### **OUTILS DE SECURISATION**

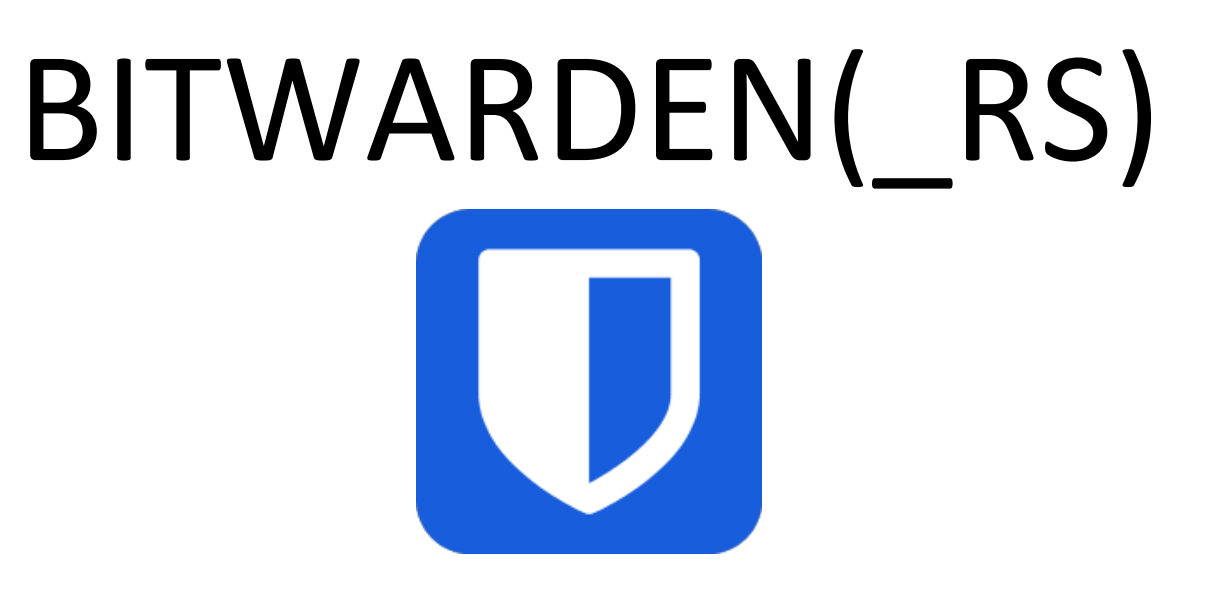

#### **Mathieu HENRICH MAUVEZIN Administrateur Réseau et Système – Lycée Ozenne Toulouse 11/02/2021**

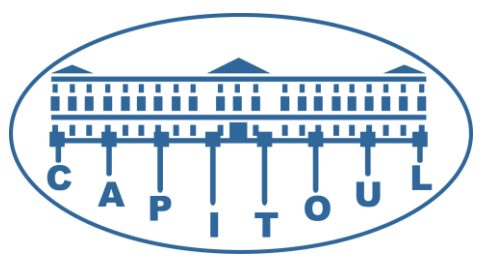

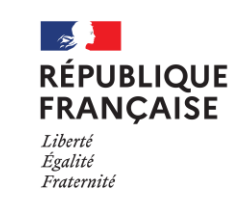

Lycée Ozenne Toulouse

CAPITOUL.ORG

- 1. Bitwarden c'est quoi ?
- 2. Bitwarden Vs Bitwarden\_RS
	- Tableau comparatif des fonctions
- 3. Auto-Hebergement, pourquoi ? Et comment ça marche ?
- 4. Structuration des coffres forts
	- Les organisations, Collections, Groupes, Contrôles d'accès
- 5. Un client presque universel
- 6. Outils Fonctions intéressantes
- 7. Utilisations dans le milieu professionnel
- 8. Migration d'un coffre fort vers bitwarden
- 9. Ressources
- 10. Questions diverses

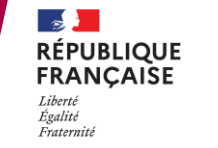

Lycée Ozenne<br>Toulouse

# C'est quoi Bitwarden?

 $\rightarrow$ 

Liberté Égalité Fraternité

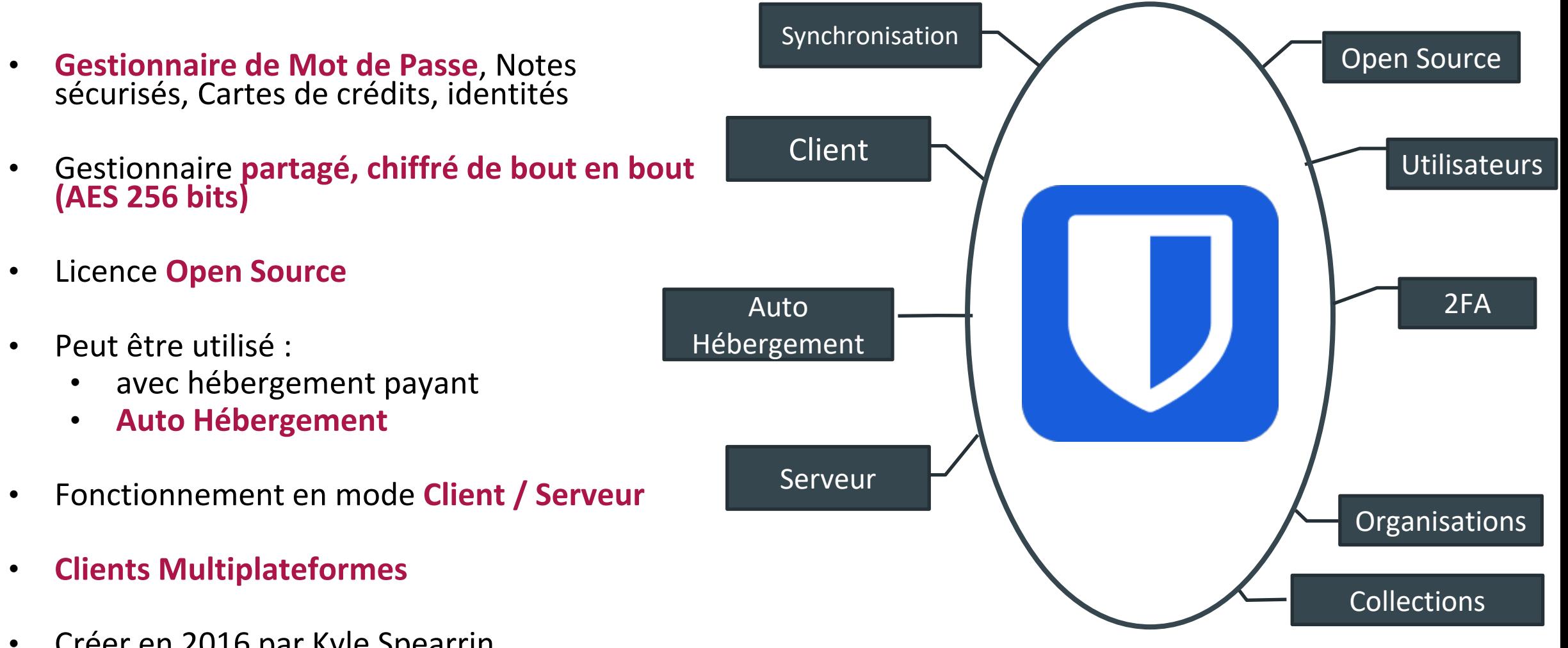

• Créer en 2016 par Kyle Spearrin.

CAPITOUL.ORG

13/05/2020 **3**

## Bitwarden VS Bitwarden\_RS

**RÉPUBLIQUE FRANCAISE** Liherti Égalité Fraternite

Lycée Ozenne<br>Toulouse

 $\rightarrow$ 

### **BITWARDEN (Standard)**

- **Version Officielle**
- **N'inclus pas la version Premium en Natif** → **Paiement d'un abonnement / Licence**

#### **BITWARDEN\_RS (Premium)**

- **Version NON OFFICIELLE (pas sur les dépôts de Bitwarden)**
- **Codé en RUST (d'où son nom..) par Dani Garcia**
- **Active la fonctionnalité Premium sans frais**
- **Embarque un grand nombre de fonctionnalités de Bitwarden**
- **Les clients « classiques » sont entièrement compatibles**
- **Plus léger à héberger et à déployer**

#### *VOIR TABLEAU COMPARATIF DES FONCTIONS*

#### CAPITOUL.ORG

# Comparatif des fonctions

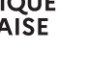

Lycée Ozenne<br>Toulouse

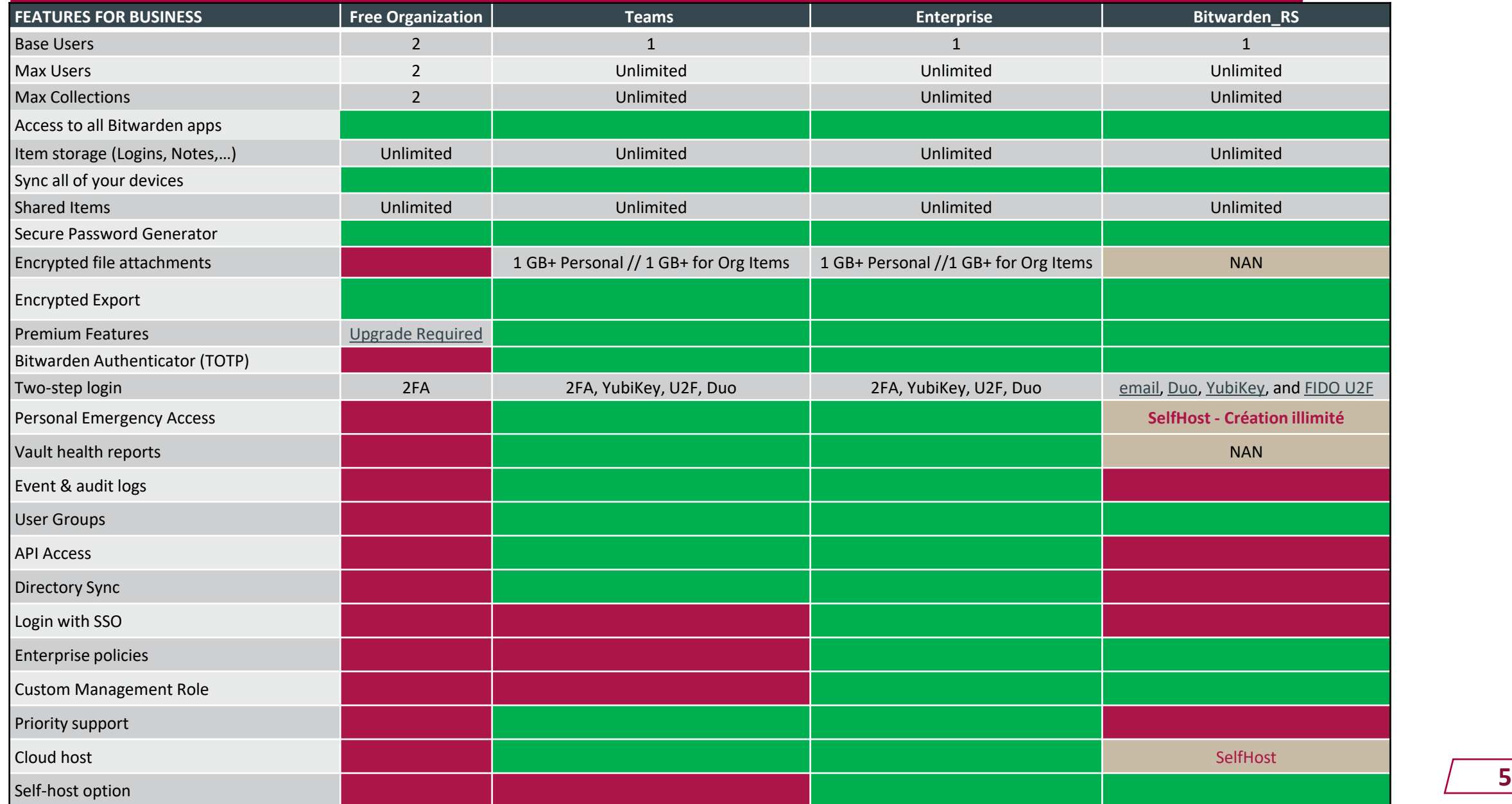

# Coût d'hébergement en Ligne

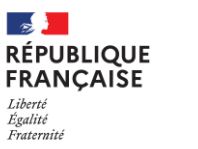

Lycée Ozenne<br>Toulouse

#### Grille Tarifs Hébergement en ligne – Professionnel – 07/02/2021

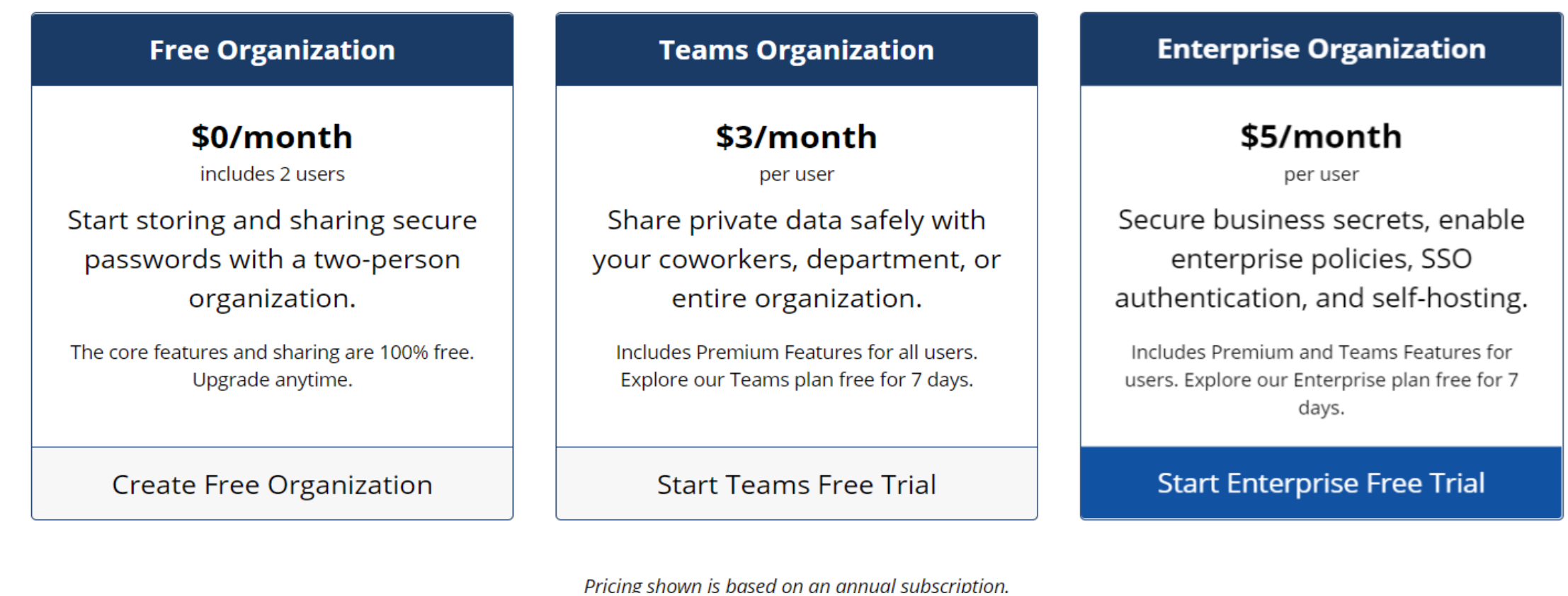

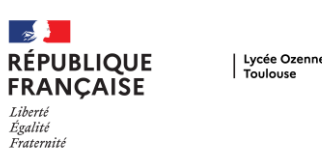

### Pourquoi Héberger son serveur Bitwarden ?

- Être **maitre de ses données** (RGPD …)
- Permet une **flexibilité d'utilisation** (Déploiement, Configurations,…)
- **Réductions des coûts d'exploitations** liée à un abonnement Professionnel (dans le cas de Bitwarden\_RS)

### Les Limites

- Vous êtes le seul **responsable de vos données**
- Vous devez gérer vous-même **l'intégrité et la sécurité de votre système**
- Mise en place de **sauvegardes et/ou duplication(s)**
- En bref : **un nouveau serveur** (parmi les nombreux autres) à **entretenir**

Lycée Ozenne<br>Toulouse

 $\rightarrow$ 

#### **Types de système d'hébergement compatibles** :

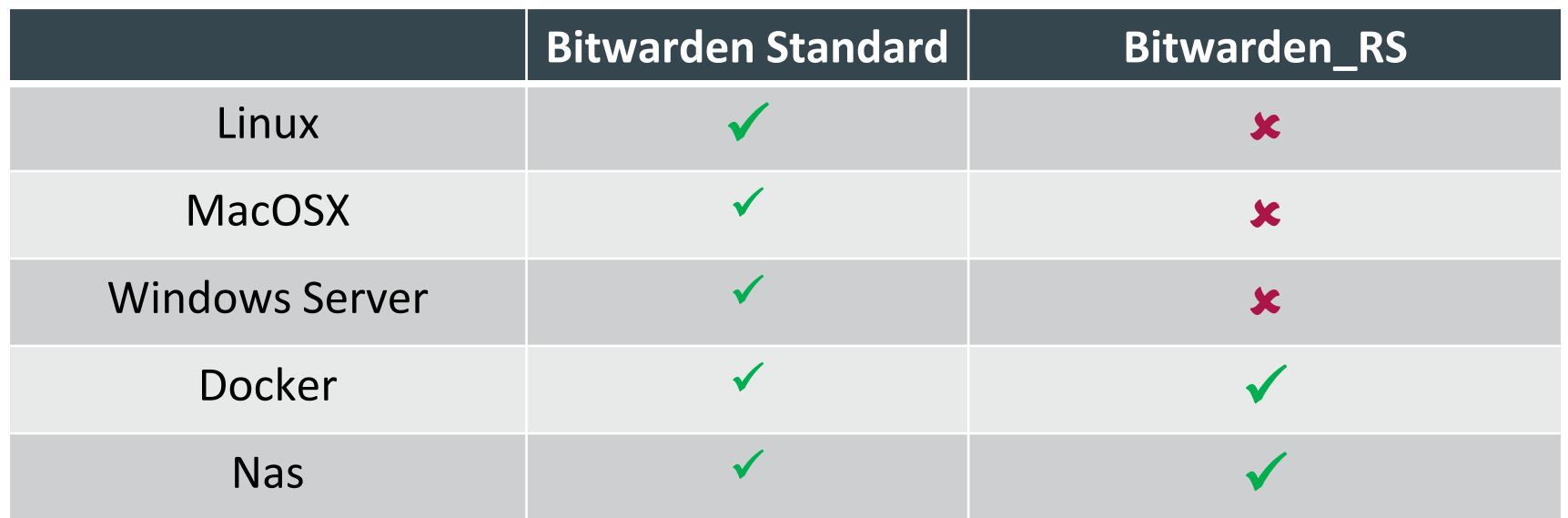

#### **Configuration minimale requise préconisé** :

- Processor: x64, 2 GHz dual core
- Memory: 4 GB RAM (system memory)
- Storage: 25 GB
- Docker: Engine 19+ and Compose 1.24+

# Hébergement

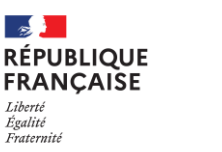

Lycée Ozenne<br>Toulouse

• Installation Sur Docker – Une grande simplicité

docker run -d --name Bitwarden RS \ -e ADMIN\_TOKEN=« Mot\_de Passe\_Maitre » \ -v /bw-data/:/data/ \ -p 80:80 \ --restart always \ bitwardenrs/server:latest

-v : Répertoire contenant les données -p : le port utilisé pour le serveur Web --restart always : garder la machine allumée

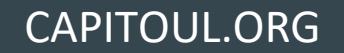

# Hébergement

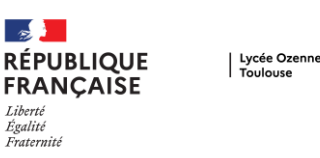

- Serveur avec deux interfaces de gestion
	- « Vault » : Données du coffre fort
	- Interface Administrateur (Configuration du serveur et des utilisateurs)

| <b>Mon coffre</b><br><b>Outils</b>                   | Paramètres                                                                  | $\boldsymbol{\Theta}$                                    |
|------------------------------------------------------|-----------------------------------------------------------------------------|----------------------------------------------------------|
| $\circledR$<br><b>FILTRES</b>                        | Mon coffre<br>+ Ajouter un élément<br>春 -                                   | $^{\circ}$<br><b>ORGANISATIONS</b>                       |
| Rechercher dans le coffr                             | 192.168.1.1<br>□<br>Q<br>admin                                              | $\blacktriangleright$ E-boutique<br>▶ Jean Paul Mauvezin |
| <b>III</b> Tous les éléments<br>$\bigstar$ Favoris   | account.jetbrains.com<br>₩<br>□<br>mathieu.henrich-mauvezin@univ-tlse3.fr   | ▶ Lycée OZENNE<br>$\blacktriangleright$ SeedBox          |
| <sup>命</sup> Corbeille<br><b>TYPES</b>               | admin<br>Q<br>o<br>Administrateur                                           | + Nouvelle<br>organisation                               |
| <b>Q</b> Identifiant<br>Carte de paiement            | admin vivaldi<br>$\mathcal{Q}$<br>□<br>root                                 |                                                          |
| 图 Identité<br><b>D</b> Note sécurisée                | Amazon<br>a<br>$\Box$<br>mathieuhenrich1998@gmail.com                       |                                                          |
| <b>DOSSIERS</b><br>٠<br>□ eMail                      | □<br>Q<br><b>API Application Key</b>                                        |                                                          |
| $\bullet$ General<br>OFree                           | <b>API-CERT-KEY</b><br>υ<br>w                                               |                                                          |
| C <sub>D</sub> NAS<br>□ NordVPN<br><b>MOVH</b>       | <b>Application Cardav</b><br>Q<br>□<br>mathieuhm                            |                                                          |
| $\blacktriangleright$ Proxmox<br><b>COBACH</b>       | Application GMAIL/ Nextcloud<br>$\Box$<br>G<br>mathieuhenrich1998@gmail.com |                                                          |
| GABRIELLI<br>Cloud_comptes<br>CHAENDEL               | <b>Application News</b><br>Q<br>□<br>mathieuhm                              |                                                          |
| <b>D</b> Pfsense<br><b>CITELEMANN</b>                | <b>Application Task</b><br>Ø<br>П<br>mathieuhm                              |                                                          |
| $\blacktriangleright$ Internet<br><b>Confluences</b> | authc.univ-toulouse.fr<br>□<br><b>HNM2442A</b>                              |                                                          |

Interface WEB (vault) : utilisation du coffre fort **Interface WEB administration** 

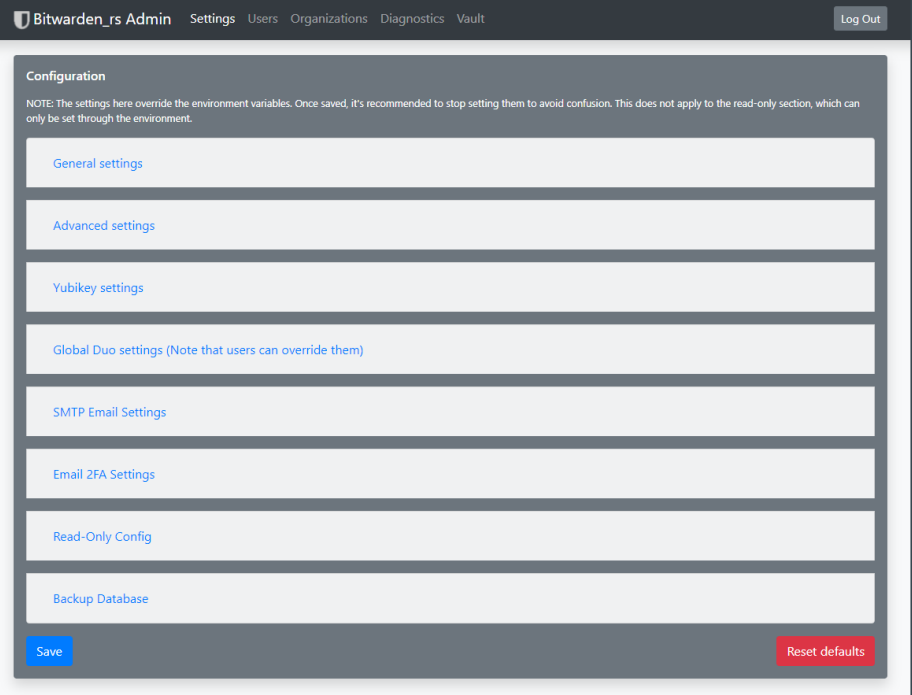

# Organisation des objets Bitwarden

### • *Côté Professionnel*

• Bitwarden a une **structure propre** qui permet **d'organiser**, **sécuriser** et **partager tout ou partie** d'un coffre fort.

### • **Structure élémentaire** :

- Les Organisations
- Les collections
- Les groupes
- Les politiques

 $\rightarrow$ 

Liberté Égalité Fraternité

**RÉPUBLIQUE** 

**FRANCAISE** 

# Les Organisations

- Représentent des **entités** constituées **d'utilisateurs** qui souhaitent **partager des données**.
- Création **d'un nouveau coffre fort dédié** en **parallèle** de votre coffre fort **personnel.**
- Exemples d'organisations :
	- Cercle Familial
	- Une Equipe (Pole Administratif, Pole Maintenance,…)
	- Une Entreprise/Etablissement (UT1, Lycée Ozenne, ..)
- La définition d'une organisation doit être **déterminée** en fonction de l'**étendue** de cette dernière ainsi que des contrôles d'accès (utilisateurs). *(Si très grande organisation, peut-être prévoir un découpage)*

Lycée Ozenne

**EPUBLIOUE FRANCAISE** 

# Les Collections

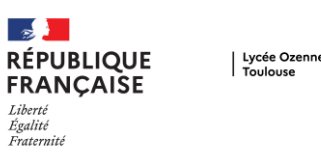

- Permettent de **structurer votre organisation**.
- **Similaires aux dossiers** utilisés dans votre coffre fort personnel.
- L'**accès** aux collections est établi par un **contrôle d'accès des utilisateurs.**
- **Tous les éléments du coffre (d'une organisation)** doivent être **stockés** dans au moins **une collection.**
- Une collection est **accessible à tous les utilisateurs autorisés à** cette dernière.

# Les Groupes

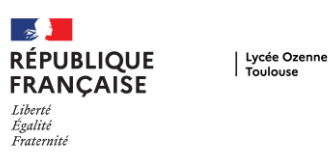

- A utiliser en **complément** des **collections.**
- Permet **d'affiner les droits d'accès des utilisateurs.**
- Permet de **faciliter l'attribution des droits** sur un grand nombre d'utilisateurs.

# Politiques d'organisation

- Lycée Ozenne
- Définit les **règles de sécurité** liées au coffre fort de votre organisation.

*Les règles disponibles* :

- Exiger **l'authentification en deux étapes** pour les utilisateurs
- Définir des exigences **minimales pour la force du mot de passe maître**
- Définir les exigences minimales pour la **configuration du générateur de mot de passe**.(ex: plus de 8 caractères, caractères spéciaux, …)
- Exiger que les utilisateurs enregistrent des éléments du coffre dans une organisation en **retirant l'option de propriété individuelle**

# **CLIENTS**

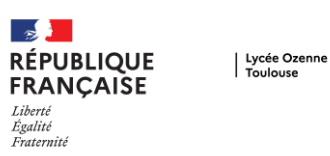

### APPLICATIONS

#### • **Windows**

- **Linux**
- **OSX**
- **Android**
- **IOS**
- **Version CLI**

#### EXTENSION NAVIGATEUR

- **Google Chrome**
- **Firefox**
- **Safari**
- **Vivaldi**
- **Edge**
- **Brave**
- **TOR Browser**

Autocomplétions des formulaires Login/PW

Génère un mot de passe et l'enregistre dans la base

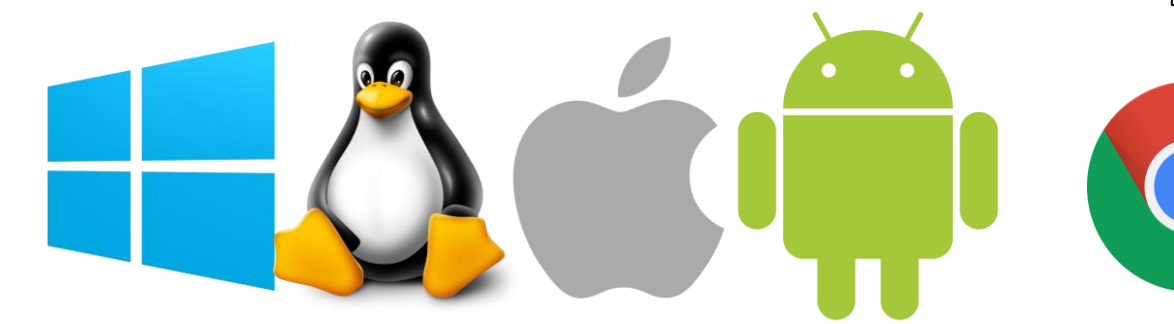

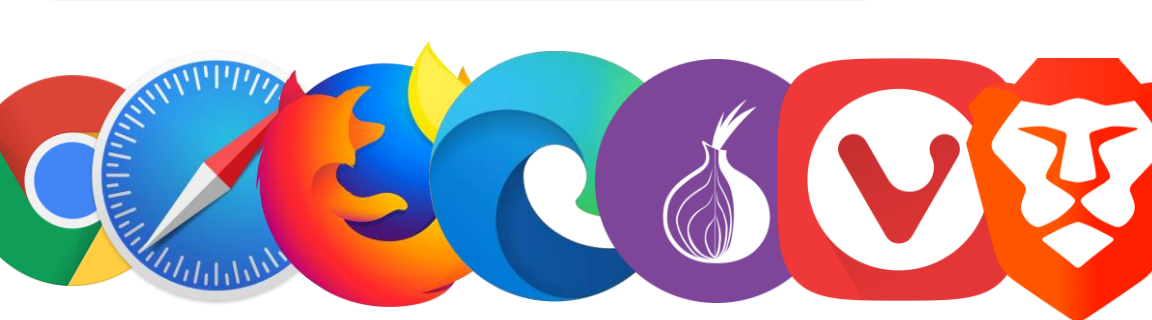

CAPITOUL.ORG

# CLIENTS – CAPTURES D'ECRANS

Lycée Ozenne<br>Toulouse

**D** Bitwarden Fichier Modifier Voir Compte Fenêtre Aide Q Rechercher dans le coffre **III** Tous les éléments INFORMATIONS SUR L'ÉLÉMENT 3 192.168.1.1  $\bigstar$  Favoris Nom admin **而 Corbeille** authc.univ-toulouse.fr **B** account.jetbrains.com mathieu.henrich-mauvezin@univ-tlse3.fr **TYPES** Nom d'utilisateur  $\Box$  $\odot$  admin **HNM2442A** O Identifiant Administrateu  $\bigodot$  admin vivaldi Carte de paiement Mot de passe  $\circ$   $\circ$   $\circ$ root **조** Identité ........  $\mathbf{a}$  Amazon □ Note sécurisée mathieuhenrich1998@gmail.com API Application Key Site web **DOSSIERS**  $C$   $C$ authc.univ-toulouse.fr API-CERT-KEY  $\square$  eMail General Application Cardav **NOTES**  $\Box$  Free mathieuhm Application GMAIL/ Nextcloud  $CD$  NAS mail mathieuhenrich1998@gmail.com mathieu.henrich-mauvezin@univ-tlse3.fr □ NordVPN Application News **DOVH** mathieuhm Mis à jour : 17 sept. 2020 à 23:53:19 Application Task Proxmox mathieuhm authc.univ-toulouse.fr **D** BACH HNM2442A ▼ GABRIELLI  $\bullet \quad \text{bdd} = \text{nexcloud}$ Cloud\_comptes admin Bernaerts Music **D** HAENDEL mathieuhenrich1998@gmail.com □ Pfsense  $\odot$  bitwarden **D** TELEMANN mathieuhenrich1998@gmail.com cas.univ-tlse3.fr • Internet **HNM2442A** Confluences cas ut-canitole fr □ E-Candidate -MIASH  $\mathcal{L}$ ቂ ٠ □ Lycee-Ozenne

#### Application cliente Windows

CAPITOUL.ORG

#### Multimon: X Nouvel onglet X  $\mathsf{x}$  $\pm$ iae. **GR** π ☆  $\overline{\mathbf{w}}$ ħ٦.  $\mid$  **Q** Rechercher dans le coffre **FAVORIS** <sub>ooo</sub> cloud.henrich-mauvezin.fr  $C 2 Q Q$ mathieuhm **TYPES** Δ **C** Identifiant 135  $\blacktriangleright$ Carte de paiement  $\circ$  >  $\circ$  > **a**= Identité □ Note sécurisée  $1 \rightarrow$ **DOSSIERS** 5  $\circ$  >  $\blacktriangleright$  eMail General  $7$  >  $\circ$  >  $\blacktriangleright$  Internet Lycee-Ozenne 3 > Recycle Bin  $5$  >  $\boldsymbol{\mathsf{Q}}_{k}^{\mu}$ C ≏ Onglet Mon coffre Générateur Paramètres

#### Extension de Navigateur Chrome

#### CAPITOUL.ORG

# CLIENTS – Stockage

- L'ensemble des données du serveur
- sont **téléchargés par les clients**  (synchronisation)
- Les datas stockés sur les clients sont **cryptées**
- Bases **décryptées lorsque on déverrouille l'application cliente**
- Serveur inaccessible  $\rightarrow$  accès à son coffre fort (avant synchro)

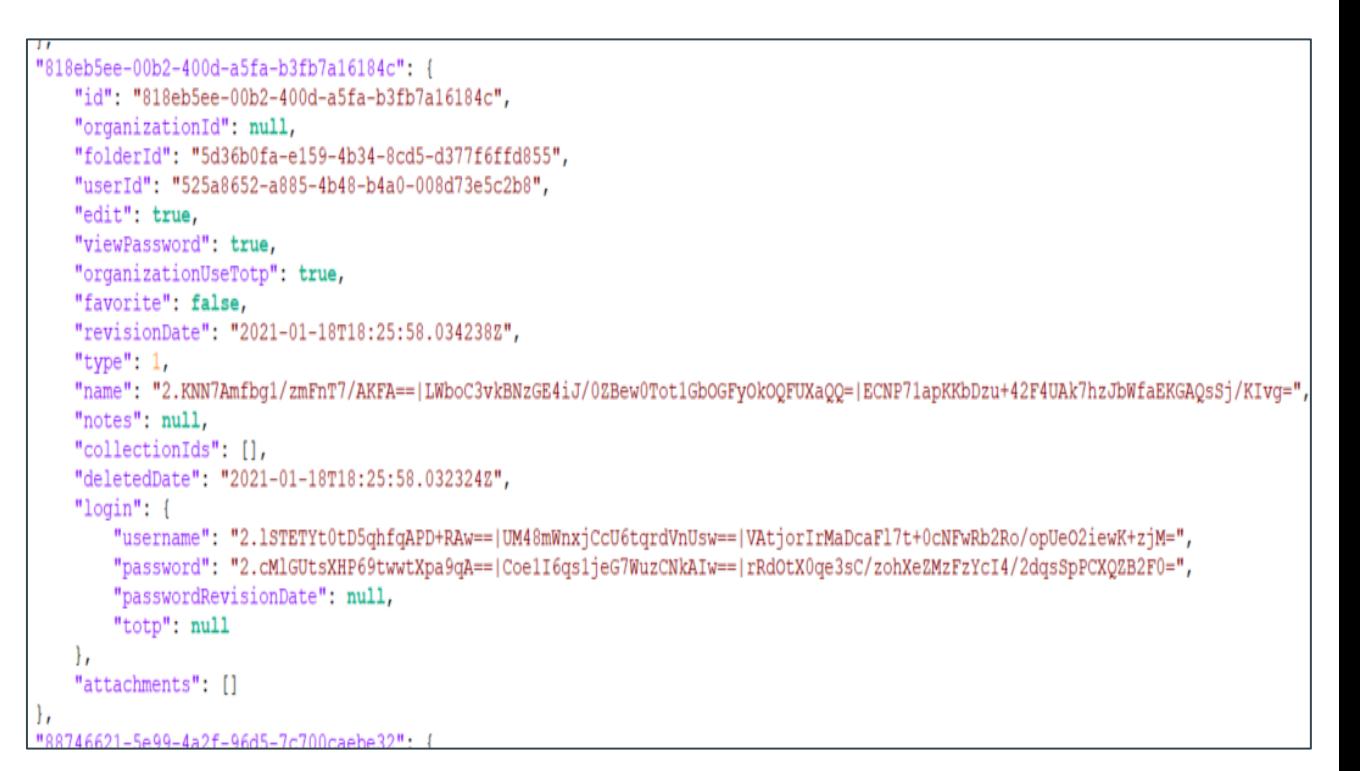

Extrait fichier cryptés stocké sur la machine locale

Lycée Ozenne<br>Toulouse

 $\sim$ **RÉPUBLIQUE** 

Liberté Égalité Fraternité

**FRANCAISE** 

# Outils – Fonctions intéressantes

- **Générateurs** de mots de passe
- Rapport **des mots de passe exposés** lors d'une **fuite de données**
- Listes des **sites** Web **non sécurisés**
- Listes des **mots de passe réutilisés**
- Rapport sur **les mots de passe faibles**
- Rapport sur les sites contenant une double authentification

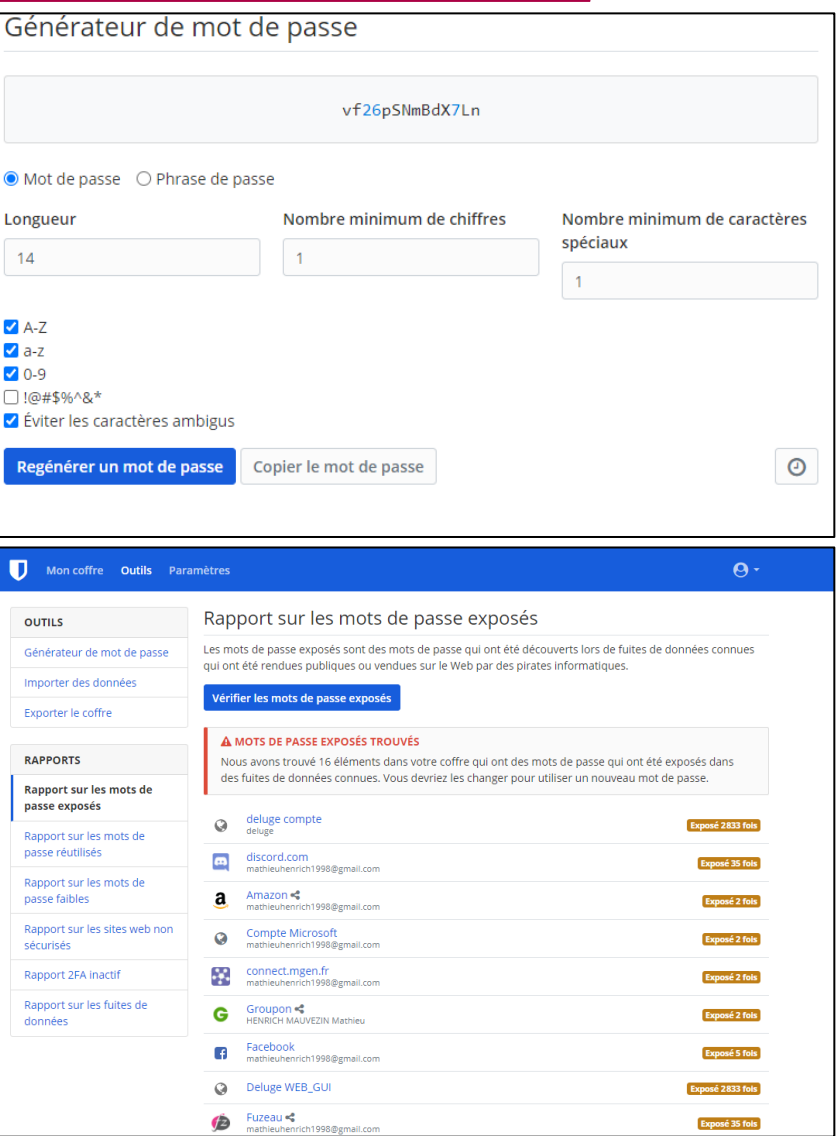

**RÉPUBLIOUE FRANCAISE** 

Égalité

### Utilisation dans l'environnement professionnel

- Égalité
- ATTENTION : (concerne la version de Bitwarden Standard)
- Il est possible grâce à **un connecteur, d'interfacer** les **comptes AD** avec Bitwarden.
- Espérons que cette fonction arrive sur la version RS…

• Questions qui se poses sur la communauté : Comment utiliser un Bitwarden personnel avec un Bitwarden professionnel ?

**EPUBLIOUE** FRANCAISE

# Migration vers Bitwarden

- Fonction d'importation des données d'un gestionnaire de mot de passe
- Listes outils compatibles
	- •[1Password \(1pif\)](https://bitwarden.com/help/article/import-from-1password/)
	- •[1Password 6 & 7 Windows \(.sv\)](https://bitwarden.com/help/article/import-from-1password/)
	- •[1Password 6 & 7 Mac \(csv\)](https://bitwarden.com/help/article/import-from-1password/)
	- •Ascendo DataVault (csv)
	- •Avast Passwords (csv)
	- •Avira (json)
	- •BlackBerry Password Keeper (csv)
	- •Blur (csv)
	- •[Brave \(csv\)](https://bitwarden.com/help/article/import-from-chrome/)
	- •**[Chrome \(csv\)](https://bitwarden.com/help/article/import-from-chrome/)**
	- •Clipperz (html)
	- •Codebook (csv)
	- •**Dashlane (json)**
	- •Encryptr (csv)
	- •**Enpass (csv)**
	- •**Enpass (json)**
	- •**[Firefox \(csv\)](https://bitwarden.com/help/article/import-from-firefox/)**
	- •F-Secure KEY (fsk)
- •GNOME Passwords and Keys/Seahorse(json)
- •**Kaspersky Password Manager (txt)**
- •**KeePass 2 (xml)**
- •**KeePassX (csv)**
- •Keeper (csv)
- •**[LastPass](https://bitwarden.com/help/article/import-from-lastpass/) (csv)**
- •LogMeOnce (csv)
- •Meldium (csv)
- •mSecure (csv)
- •Myki (csv)
- •**[Microsoft Edge \(Chromium\) \(csv\)](https://bitwarden.com/help/article/import-from-chrome/)**
- •**[Opera \(csv\)](https://bitwarden.com/help/article/import-from-chrome/)**
- •Padlock (csv)
- •Passbolt (csv)
- •PassKeep (csv)
- •Passman (json)
- •Passpack (csv)
- •Password Agent (csv)
- •Password Boss (json)
- •Password Dragon (xml)
- •Password Safe (xml)
- •PasswordWallet (txt)
- •RememBear (csv)
- •RoboForm (csv)
- •SafeInCloud (xml)
- •SaferPass (csv)
- •SecureSafe (csv)
- •SplashID (csv)
- •Sticky Password (xml)
- •True Key (csv)
- •Universal Password Manager (csv)
- •[Vivaldi \(csv\)](https://bitwarden.com/help/article/import-from-chrome/)
- •Yoti (csv)
- •Zoho Vault (csv)

 $\rightarrow$ 

Liberté Égalité Fraternité

**RÉPUBLIQUE** 

**FRANCAISE** 

### RESSOURCES

• Pour aller plus loin …

#### **Installation – Configuration - Serveur**

[Documentation Officielle de Bitwarden](https://bitwarden.com/help/article/install-on-premise/) ſ.

[Dépôt GitHub Bitwarden\\_RS](https://github.com/dani-garcia/bitwarden_rs)

[Docker Hub Bitwarden\\_RS](https://hub.docker.com/r/bitwardenrs/server)

[Installation Bitwarden sur Nas Synology](https://www.tech2tech.fr/installer-bitwarden-sur-synology-avec-docker/)

#### **Clien[t](https://bitwarden.com/download/)**

[Téléchargement des Clients](https://bitwarden.com/download/)

[Stockage des Data](https://bitwarden.com/help/article/data-storage/)  – Serveur et Clients

[Dépôt GitHub Application](https://github.com/bitwarden/desktop) 

[Dépôt GitHub Extension Navigateur](https://github.com/bitwarden/browser)

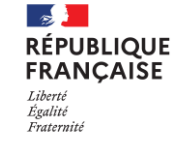

Lycée Ozenne

 $\mathsf{K}_1$ 

### Les questions - Contact

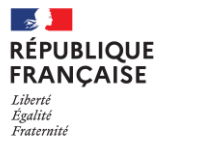

Lycée Ozenne<br>Toulouse

• Contact

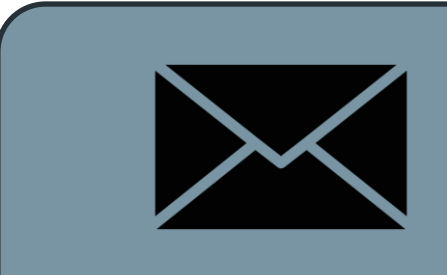

[mathieu@henrich-mauvezin.fr](mailto:mathieu@henrich-mauvezin.fr) [mathieu.henrich@lycee-ozenne.fr](mailto:mathieu.henrich@lycee-ozenne.fr)

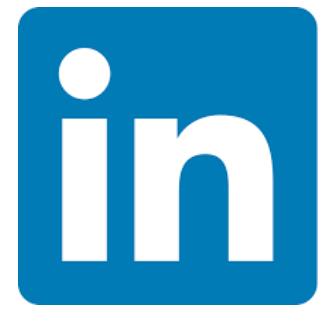

#### [Mathieu HENRICH MAUVEZIN](https://www.linkedin.com/in/mathieu-henrich-mauvezin-b125781b7)

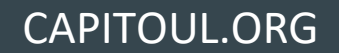